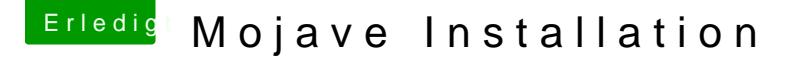

Beitrag von gregi39 vom 2. März 2019, 13:33

Hallo an die Gemeinde

Ich versuche grade Mojave zu installieren es hängt immer wider an der gleic Boot stick hab ich mit Tinu erst tech af i Gooffe Lake mein bord ist ein Gig Z370p D3 bord 16 GB G.Skill eine RX 580 8GB Karte .

Eventuell jemand eine Idee wo ran es liegen konnte

lg

Gregor

Beitrag von Dr.Stein vom 2. März 2019, 13:37

Welche EFI von al6042 hast du denn genommen? Er hat ja mittlerweile s gepostet.

Beitrag von gregi39 vom 2. März 2019, 13:41

Hei

Die hier von

[Install-Stick für diverse System-Varia](https://www.hackintosh-forum.de/forum/thread/38883-install-stick-für-diverse-system-varianten-high-sierra-10-13-6-und-mojave-10-14/)nten [Sierra 10.13.6 und Mojave](https://www.hackintosh-forum.de/forum/thread/38883-install-stick-für-diverse-system-varianten-high-sierra-10-13-6-und-mojave-10-14/) 10.14)

## CLOVER CFL=Coffeelake

Beitrag von Stepping\_Steve vom 2. März 2019, 14:39

Bleibt das an dem Punkt stehen? Hast Du evtl. eine Samsung EVO 970 Plus eingebaut? das war bei mir das Pr

Beitrag von gregi39 vom 2. März 2019, 14:49

Hallo

ja es bleibt da immer am dem punkt stehen

die ssd ist eine Crucial 128gb

ist schon komisch sollte eigentlich laufen mit der Hardware die ich hier hab

Beitrag von Stepping\_Steve vom 2. März 2019, 15:00

Also ich habe 3 Tage lang mehrere EFI's probiert, die Sticks auch mit T diese Anleitung angeschaut.

https://www.youtube.com/watch?v=fA9AotXqkqA

Ich hatte aber CLOVER benutzt und Du musst den Stick an einen USB wenn möglich.

Beitrag von gregi39 vom 2. März 2019, 15:51

Hei

Ja was soll ich sagen der Fehler war F11 Bios

hab ein f4 Bios darüber installier tada läuft also sowas

danke für die Hilfe

Beitrag von Chrissikaa vom 10. August 2019, 21:02

## [Zitat von gre](https://www.hackintosh-forum.de/forum/thread/41797-mojave-installation/?postID=491088#post491088)gi39

hab ein f4 Bios darüber installier tada läuft also sowas

Moin zusammen,

baue grad einen Hacki für einen Kumpel zusammen: - i5-9400f

- GA Z370P D3
- Samsung EVO 970 Plus M2

- ATI GraKa

und ich hing an genau der selben Stelle, also ohne verbose-Mode am verbose-Mode wie im Screenshot zu sehen (Eingangspost). Habe ziemlich vie

Letztendlich habe ich einen Bootstick mit Clover 2.5k r5033 erstellt, w NICHT gelöst hat (Video aus  $\mathcal P$ toesptp#n6g\_v $\mathcal S$ trabae mein Problem nicht gelöst, a mein Verständnis zum Thema Hackintosh verbessert, also danke dafür!)

Was jetzt erstmal weitergeholfen hat, war das BIOS von Version F13 upgraden Dankge egi39! Das war jetzt für das Projekt der Durchbruch.

V G

Chrissikaa